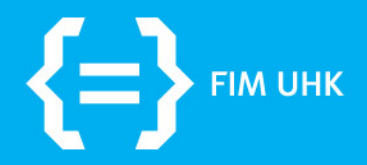

3.11.2015 aneta.bartuskova@uhk.cz

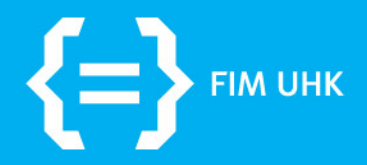

### **Layout**

3.11.2015 aneta.bartuskova@uhk.cz

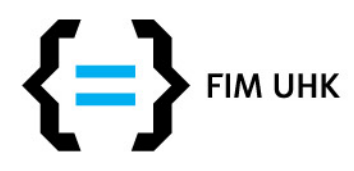

### **Layout stránky**

- = strukturní i vizuální rozvržení webové stránky
- Stránka je chápána jako skupina oblastí, každá oblast má svůj účel (menu, obsah, hlavička…)
- Pro definici oblastí stránky zpravidla používáme HTML5 strukturní elementy nebo element <div> (nevýznamový blokový element, který může sloužit jako kontejner pro další obsah)

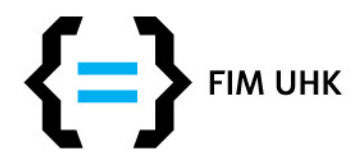

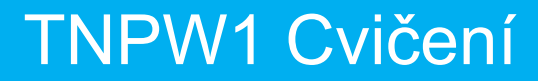

### **Typický třísloupcový layout**

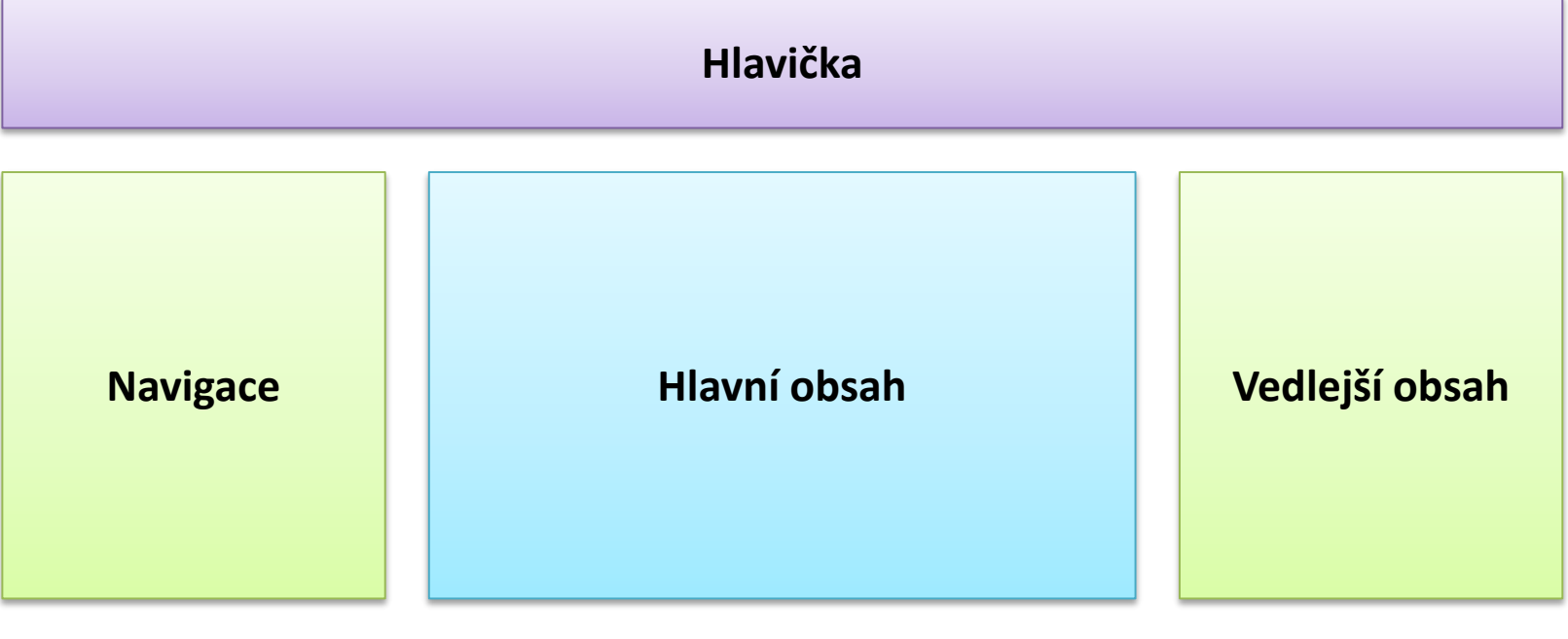

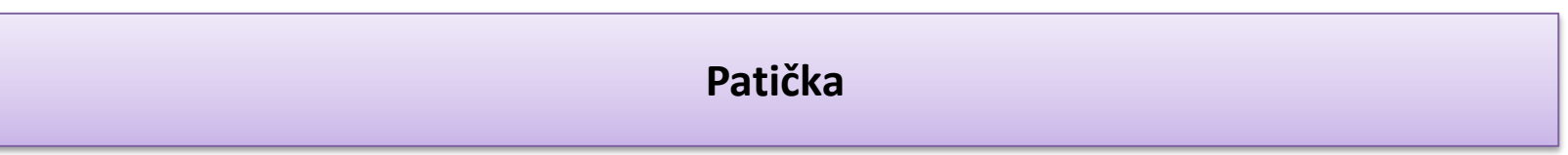

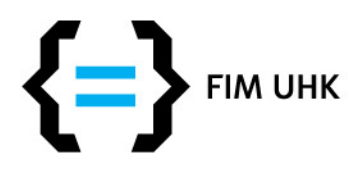

## **Plovoucí umístění 1**

- **float:left** (vlevo) **float:right** (vpravo)
- Elementy v plovoucím umístění mohou být obtékány ostatním obsahem - jsou mimo běžný tok vykreslování, ostatní obsah je prohlížečem upraven, aby plovoucím boxům vytvořil místo
- Nutné definovat plovoucímu boxu šířku
- Posune se maximálně doleva / doprava jak je to možné v rámci rodičovského elementu

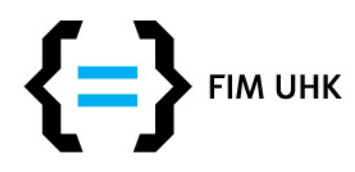

### **Plovoucí umístění 2**

#### **#floatdiv { float: left; width: 100px; height: 50px; background-color: Red;**

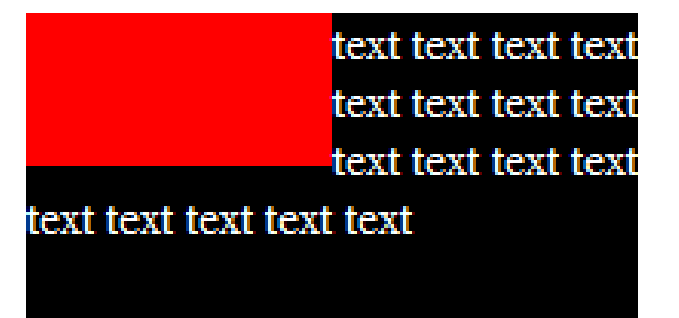

**}**

V HTML dokumentu je nutné nejprve definovat plovoucí box, teprve poté definovat obsah, který bude obtékat tento plovoucí box. Pokud nechceme aby následující obsah již obtékal, přidělíme mu vlastnost clear (clear:left – neobtéká plovoucí elementy vlevo, clear:right – vpravo, clear:both – žádné)

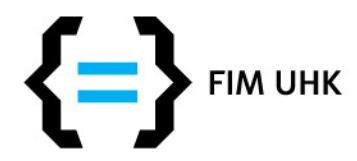

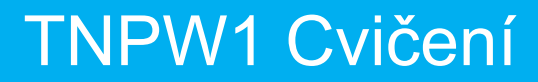

### **Typický třísloupcový layout**

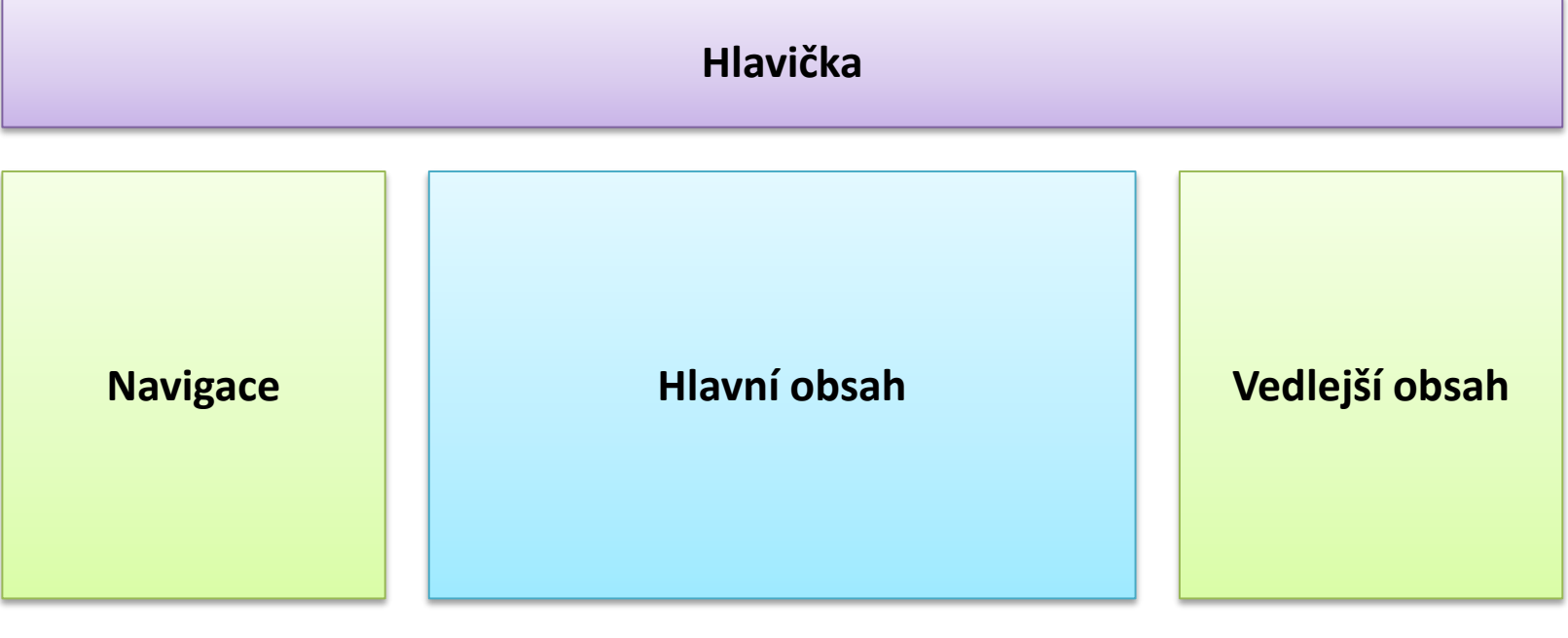

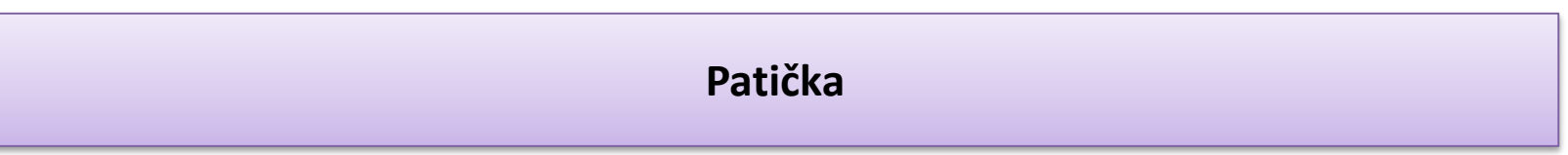

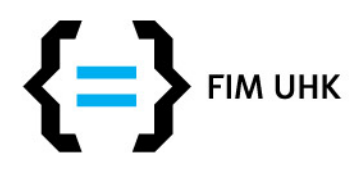

### **Konstrukce layoutu 1**

- Hlavička definovaná výška, šířka se nechává obvykle automaticky přes celou stránku
- Navigace (levý sloupec) definovaná šířka, výška se nechává automaticky podle obsahu, nastaveno plovoucí umístění float:left
- Vedlejší obsah (pravý sloupec) definovaná šířka, výška se nechává automaticky podle obsahu, nastaveno plovoucí umístění float:right

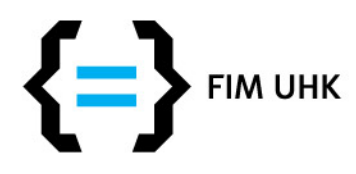

### **Konstrukce layoutu 2**

- Patička definovaná výška, šířka se nechává obvykle automaticky přes celou stránku, před patičkou je potřeba použít clear:both pro zrušení obtékání sloupců
- Hlavní obsah šířka i výška se nechává automaticky, je potřeba nastavit margin left a right na hodnotu šířky postraních sloupců (+ odsazení) kvůli zamezení obtékání pod sloupce

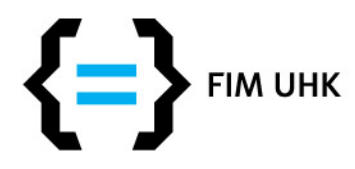

# **Poznámky k layoutu 1**

- Prostřednímu sloupci nedefinujte šířku přizpůsobí se automaticky podle šířky plovoucích boxů
- Prostřednímu ani bočním sloupcům nedefinujte výšku (potom se stane, že obsah teče přes patičku, když ten prostor nestačí)
- Prostřednímu sloupci nedávejte žádný float
- Float:center neexistuje <sup>10</sup>

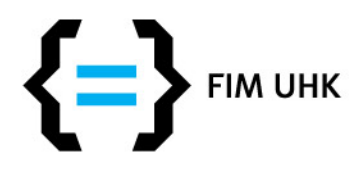

## **Poznámky k layoutu 2**

- Pokud dáte šířku obalu, nebude se vám obsah přizpůsobovat oknu, alternativou je nastavení obalu min-width a max-width místo width – přizpůsobuje se pak oknu jen v určitých mezích, další stupeň je responzivní design s media queries
- Otestujte layout při různé šířce okna, můžete tak odhalit zásadní chyby (obsah tekoucí přes patičku)

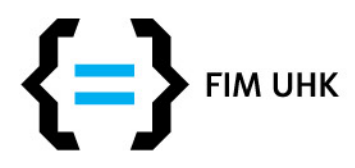

# **Tip: stránka na střed prohlížeče**

- Obalit celou stránku elementem <div>, např. <div id="obal"> … </div>
- Přidat CSS pravidlo, kde width je požadovaná šířka stránky, může být i v procentech #obal { **width:960px; margin: 0 auto;** }

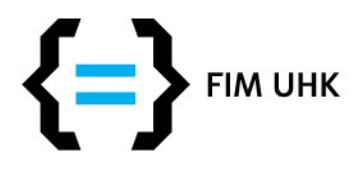

# **Tip: vynulování okrajů**

### • **\* { margin:0; padding:0; }**

- tímto zápisem se zbavíte všech defaultních vnějších i vnitřních okrajů
- výhodou je, že máte pod kontrolou všechny rozměry, nevznikají záhadné nesrovnalosti z tohoto důvodu
- nevýhodou je, že některým elementům budete muset nastavit okraj znovu (nadpisy, odstavce,..)
- více o resetování stylů na <http://www.cssreset.com/>

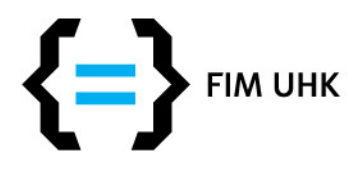

## **Tip: sdružené definice**

- Některé CSS vlastnosti lze deklarovat sdruženě
	- border: 1px solid black; (obsahuje popořadě vlastnosti border-width, border-style a border-color)
	- **margin: 5px 10px 5px 10px;** (obsahuje popořadě vlastnosti margin-top, margin-right, margin-bottom, margin-left)
	- padding: 5px 10px 5px 10px; (obdobně)
	- **margin: 5px 10px;** (první hodnota je pro margin-top a margin-bottom, druhá pro margin-right a margin-left)
	- **margin: 5px;** (margin na všech stranách je 5px)

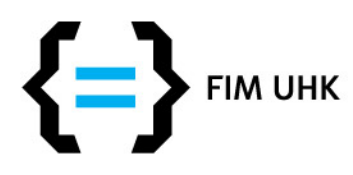

# **Tipy - pozadí**

- Opakování pozadí background-repeat
	- :no-repeat pozadí se neopakuje, vykreslí se pouze jednou
	- :repeat-x pozadí se opakuje horizontálně
	- :repeat-y pozadí se opakuje vertikálně
	- :repeat pozadí se opakuje, až vyplní celý prostor prvku
- Spojený zápis background
	- background: blue url(pozadi.jpg) repeat-x
	- pozadi.jpg se bude opakovat horizontálně, pokud nebude k dispozici, použije se modrá barva

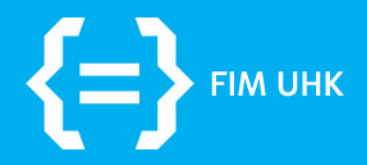

## **Responzivní design**

3.11.2015 aneta.bartuskova@uhk.cz

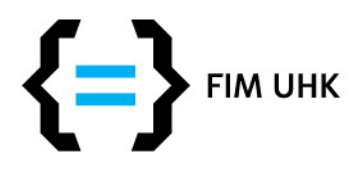

## **Problém - různá šířka zařízení**

- větší šířka obrazovek u PC, různé šířky u notebooků, menší šířky u tabletů a mobilů + další zařízení s internetem - čtečky, televize, ...
- jak tomu přizpůsobit web
	- normální web a mobilní web
	- responzivní web preferovaná varianta

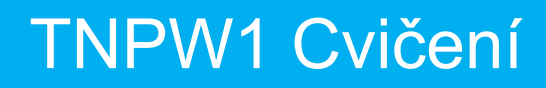

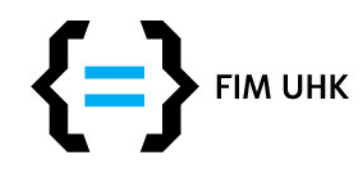

## **Fixní layout**

• http://www.smashi ngmagazine.com/2 009/06/02/fixed-vsfluid-vs-elasticlayout-whats-theright-one-for-you/

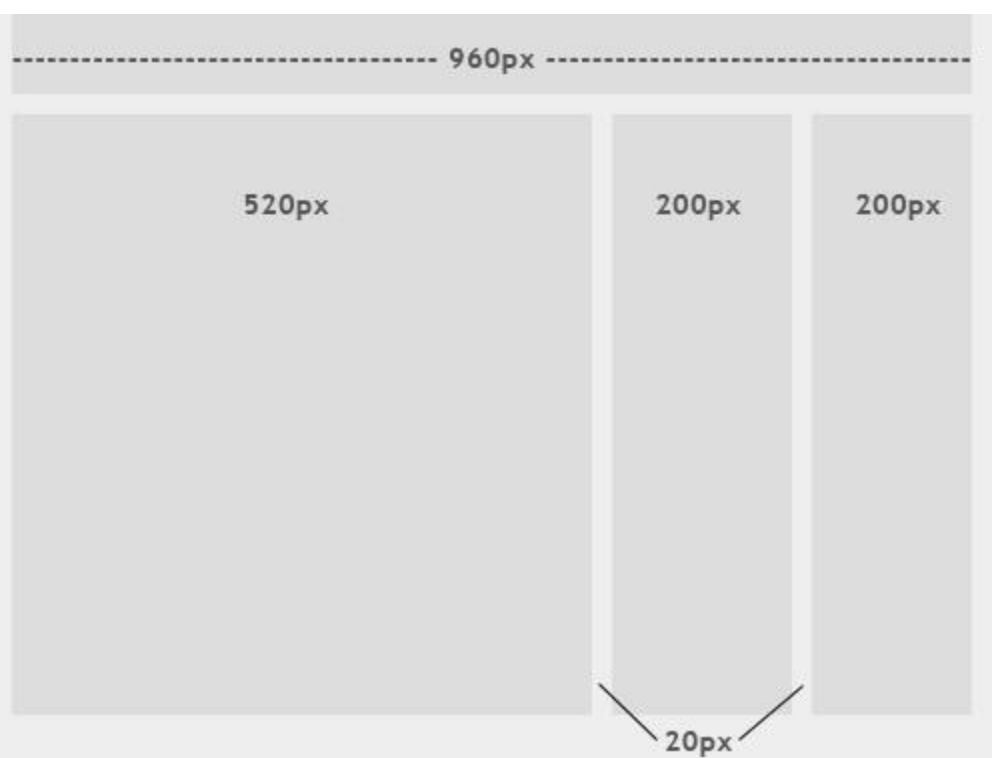

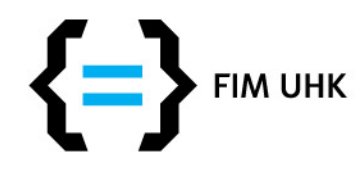

## **Fluidní layout**

• http://www.smashi ngmagazine.com/2 009/06/02/fixed-vsfluid-vs-elasticlayout-whats-theright-one-for-you/

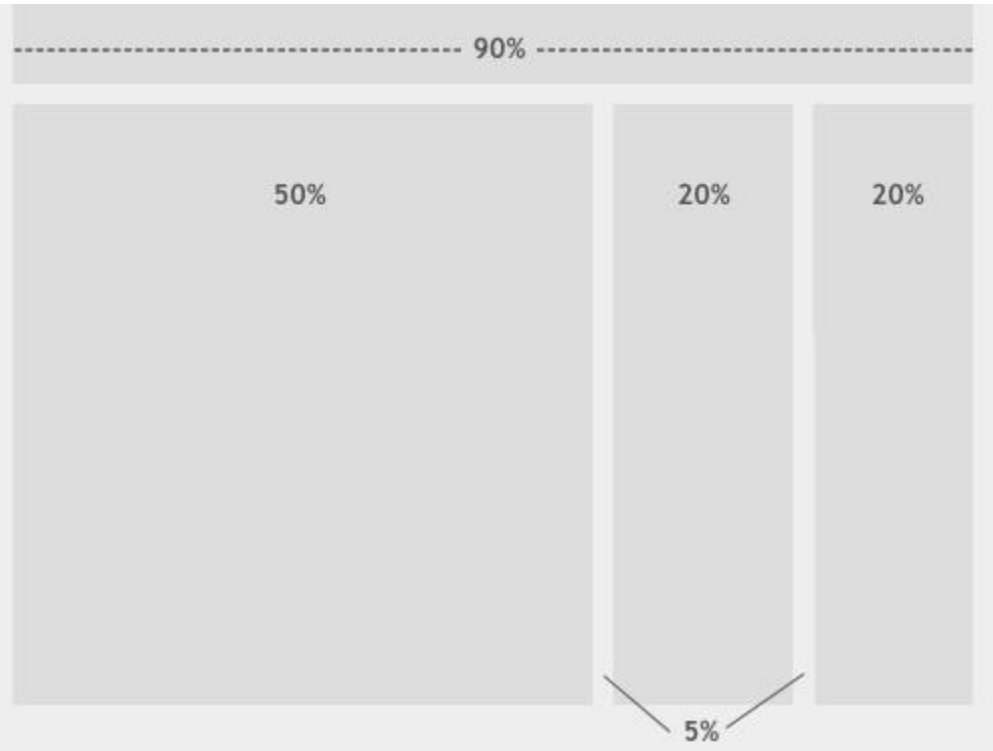

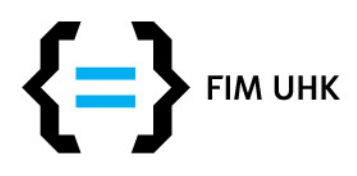

## **Responzivní design**

- 1. fluid layouts target(px)/context(px) = result(%)
- 2. scalable images img {max-width: 100%;}
- 3. media queries (control which styles are applied based on device properties), breakpoints (the point at which a new media query is applied)
- (amedia only screen and (min-width: 768px) { /\* styl, který se aplikuje jen pro obrazovky s šířkou větší nebo rovnou 768px \*/}

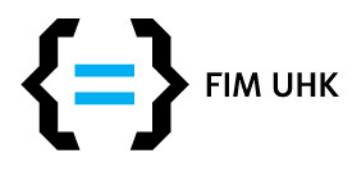

# **Přístup DESKTOP-FIRST**

- jako výchozí vytvoříme nejlepší možný vzhled pro největší optimalizovanou šířku monitoru
- pokud vycházíme z existujícího webu a chceme ho přizpůsobit pro mobilní zařízení
- často i u nových webů, protože monitorů s větší šířkou je pořád více než mobilních (http://rankings.cz/en/rankings/screenresolutions.html) a na tento postup jsme zvyklí

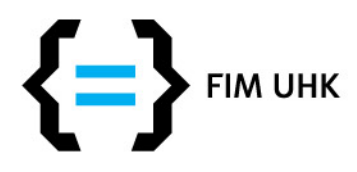

# **Přístup MOBILE-FIRST**

- preferovaný způsob, existující responzivní frameworky se snaží být mobile-first
- protože mobilních zařízení stále přibývá
- kódování mobile-first je logičtější a snazší vycházíme z jednoduchého layoutu, který je často defaultní a pomocí media queries přidáváme další styly (u desktop-first často musíme složitě přepisovat předchozí definice)

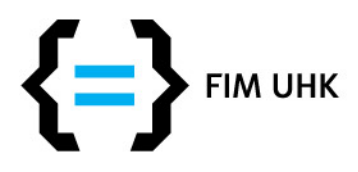

# **Doporučený přístup 1**

- zvolíme přístup MOBILE-FIRST, tj. media queries s min-width (ale můžete použít i DESKTOP-FIRST)
- jak zvolit breakpointy? inspirace ze statistik, např. [http://rankings.cz](http://rankings.cz/) nebo z front-end frameworků (Bootstrap atd.), nebo podle svého uvážení, např:

**@media only screen and (min-width: 480px) { ... } @media only screen and (min-width: 768px) {... } @media only screen and (min-width: 1200px) { ... }**

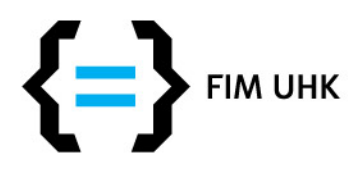

# **Doporučený přístup 2**

- zmenšíme okno a postupně ho zvětšujeme vidíme tak, kde už by bylo vhodné vylepšení (např. rozdělení do více sloupců, přidat okraje, větší písmo, výška řádku, větší obrázky,...) které provedeme pomocí media queries
- pozor na přepisování CSS definicí nejprve v kódu musí být definice pro min-width: 768px, potom pro min-width: 992px, aby správně fungovala kaskáda <sup>24</sup>

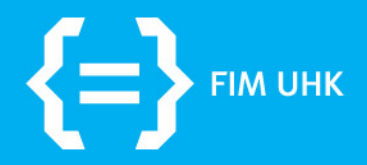

### **Bodovaný úkol**

3.11.2015 aneta.bartuskova@uhk.cz

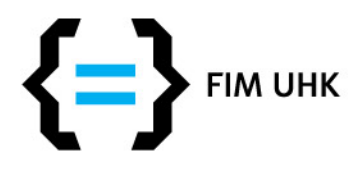

# **Bodovaný úkol (2 body)**

- Vytvořte třísloupcový layout, HTML5 validní
	- Hlavička, obsahová část, plovoucí sloupce a patička
	- Použití strukturních elementů (header, nav,..)
	- Umístění na střed stránky
	- Každá část bude mít nějaký obsah, obsahová část alespoň pár odstavců, patička a hlavička alespoň jeden řádek,..
	- Pro účely úkolu rozlište každou část barvou pozadí
	- Definice stylů v externím CSS souboru
- Pozn.: pokud už budete dělat responzivní web, stačí aby měl třísloupcový layout jen od určité šířky

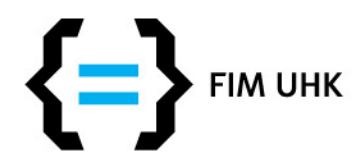

## **Odevzdání úkolu**

- Kdo má prezentaci na lide.uhk.cz stačí poslat odkaz na stránku s úkolem
- Kdo tvořil jinde pošlete soubory / ZIP archiv
- · Na můj email [aneta.bartuskova@uhk.cz](mailto:aneta.bartuskova@uhk.cz)
- Můžete posílat **do soboty 7.11.**